arestream

This informational sheet is intended to help you determine if your laser imager is ready to print with DRYVIEW DVE Laser Imaging Film.

## **How can you tell if your laser imager supports DVE Film? See detailed instructions below.**

- **1. Check the serial plate on the back of the laser imager.**
- **2. Check your imager's software version in the Web Portal or on the imager's touch screen.**

## **Check the Serial Plate**

The serial plate is on the **back panel of the laser imager**. Each imager's serial number (SN) is shown after **SN** on the serial plate.

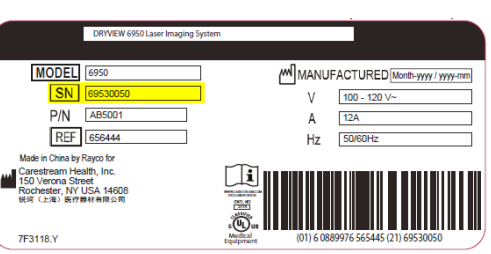

## **Serial Number Starting Points for DVE-capable Laser Imagers**

Imager Models 5700, 5950,6950 with the SN shown in the table (or higher) can use DVE Film.

- If the SN on the serial plate matches or is **higher** than the number in the following table, use DRYVIEW DVE Film.
- If the SN on the serial plate is **lower** than the number in the table, OR if your imager is model 5800, 5850, 6800, 6850, or 8900 continue with the next section (Check Imager's Software).
- DRYVIEW models 8700, 8150 and 8300 are not compatible with DVE Film

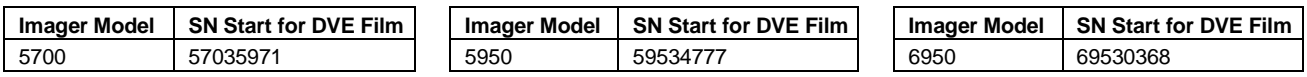

## **Check if your Imager's Software is DVE-capable through the Web Portal or the Imager's Touch Screen**

The imager can be updated to a software version that supports DRYVIEW DVE Film. Check the imager's software version:

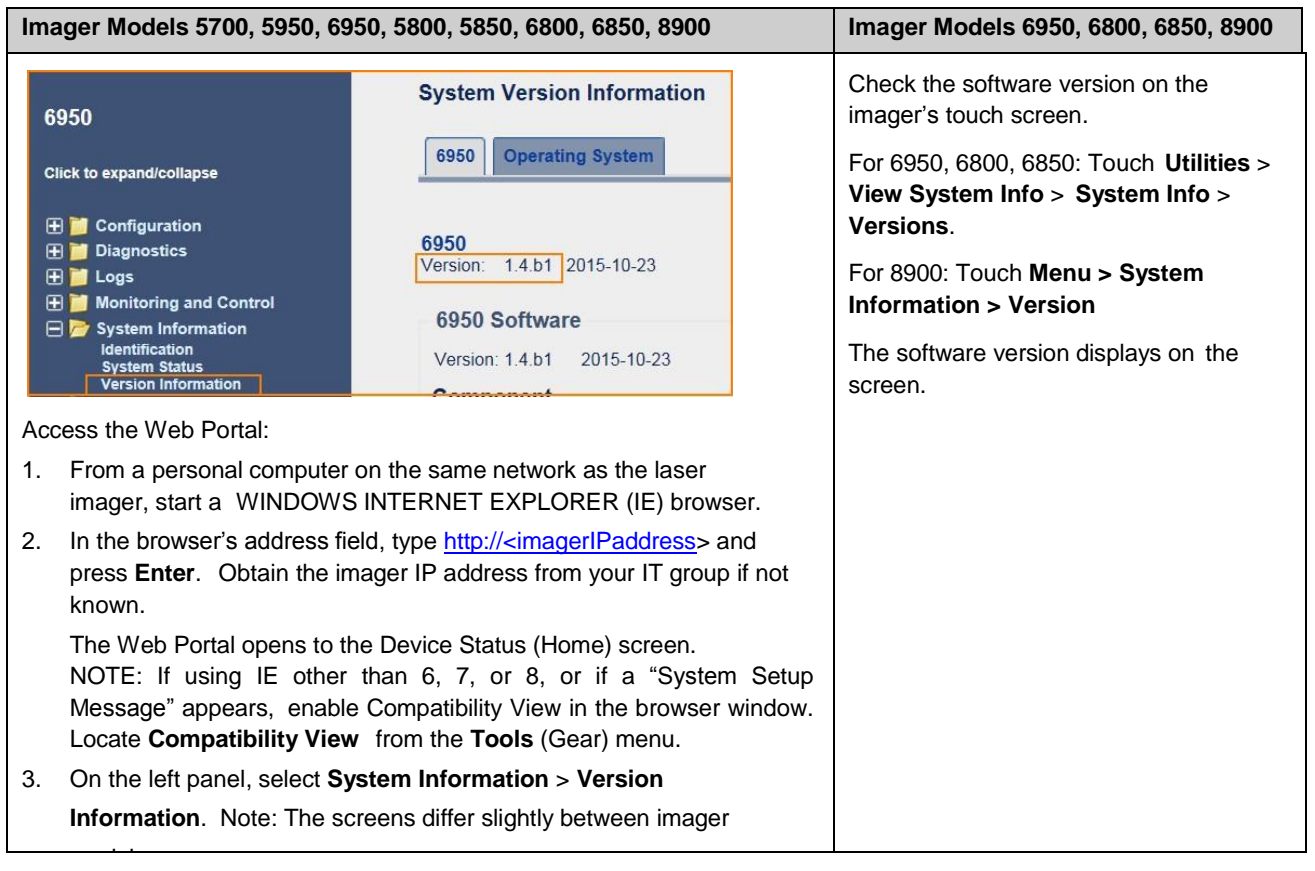

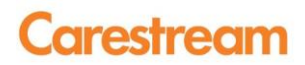

View the software version:

- If the software version matches or is **higher** than the version in the table below, the imager supports use of DRYVIEW DVE Film. Contact Carestream sales or your Carestream film dealer to order DRYVIEW DVE Film.
- If the software version is **lower**, contact Carestream service or your authorized Carestream service partner for a software update

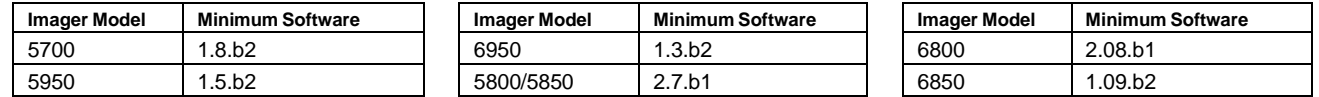

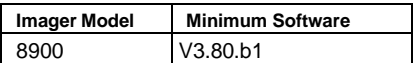

Note: Please do not order DVE film until your software has been updated or your laser imager is ready.